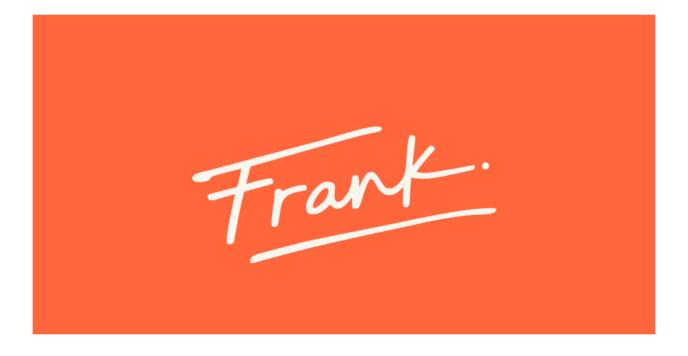

## Need some help sending files? Frank lends you a hand

Welcome to Frank, a project management platform for architecture and engineering firms that does so much more than timelines and time tracking. We like to think of Frank as a person who helps you see the bigger picture and the bottom line of your business, and lets you lean on him when you need a hand. He won't get in the way or dominate the conversation, and he isn't loud or demanding—he's here to help your studio run smooth so you have the freedom to practice your craft.

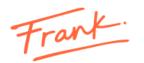

# Frank File Transfer between external clients and team members

## **Table of Contents**

| 1. | What should I do if I am a new client and I want to send files to the company? | . 3 |
|----|--------------------------------------------------------------------------------|-----|
| 2. | What tasks can I perform from this site?                                       | . 4 |
| 3. | How do I send files to the company?                                            | . 5 |
| 4. | How do I know if the company sent me a file transfer?                          | . 7 |
| 5. | What is a transmittal?                                                         | . 8 |
| 6. | How do I see it in the Files Center?                                           | . 8 |

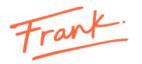

## 1. What should I do if I am a new client and I want to send files to the company?

Each client has access to their personal Files Transfer site. You can access it through a link that should be sent to you by a team member of the company.

| Company                                                                                                    |
|----------------------------------------------------------------------------------------------------|
| FILES CENTER                                                                                                    |
| Welcome                                                                                                    |
| Hi Xavier Colbert,                                                                                                    |
| I would like to invite you to collaborate on the Bechtel Mall project through Frank, a friendly platform that helps architecture and engineering studios with their operations and project management.<br>We'll be using Frank to share ideas, gather feedback, track the team's progress and exchange documents. You've been granted access to the "Files Center", where you'll be able to consult, download and send files related to the project. To enter the site, please use the following link: |
| Go to my Files Center                                                                                                    |
| I look forward to seeing you there!                                                                                                    |
| Powered by Frank<br>With Frank you can<br>Optimize your efforts to build a<br>better business                                                                                                    |
| Get back to doing what you love and let me take care of the rest. French                                                                                                    |

One click on the Go to Files Center button will take you straight to your personal Transfer Center, where you'll see a screen like this:

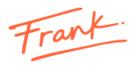

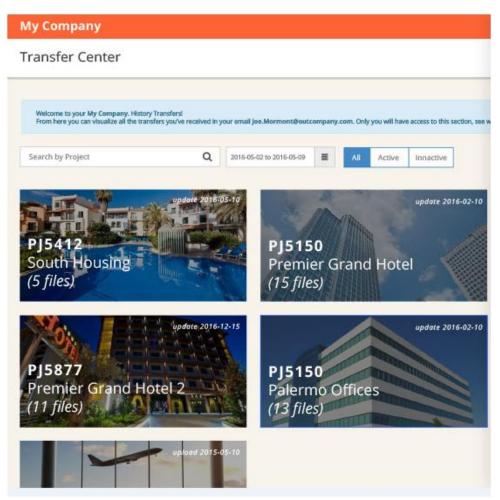

## 2. What tasks can I perform from this site?

As a client, the Transfer Center will show you the history of the projects you've worked on with the company.

First, you should find the project you need, either by entering its name or by using the date and status filters.

Select it by clicking on its name, and you'll access a console where you'll see all files and transmittals related to that project.

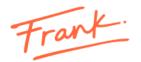

|                              |                                      | access to this section, see what                                    | you've downloaded or request files again.                                                                |                                                                                                    |                                                                                                    |
|------------------------------|--------------------------------------|---------------------------------------------------------------------|----------------------------------------------------------------------------------------------------|----------------------------------------------------------------------------------------------------|----------------------------------------------------------------------------------------------------|
| Q All Transfers Transmittals | Received Seni                        | ded From To                                                         |                                                                                                    |                                                                                                    |                                                                                                    |
| UPLOAD                       | FILES                                | TOTAL SIZE                                                          | UPLOAD DATE                                                                                              | EXPIRATION DATE                                                                                                    |                                                                                                    |
| James Ruer                   | 1                                    | 76.4 KB                                                             | Sept. 8, 2016, 12:24 p.m.                                                                                | Oct. 8, 2016                                                                                                    | 0                                                                                                    |
| Pamela Foley                 | 15                                   | 201.7 KB                                                            | Aug. 22. 2016, 9:54 a.m.                                                                                 | Sept. 21, 2016                                                                                                    | 0                                                                                                    |
| Teo Pascual Mendez           | 1                                    | 5.1 KB                                                              | Aug. 18, 2016, 1:49 p.m.                                                                                 | Sept. 17, 2016                                                                                                    | 0                                                                                                    |
|                              |                                      |                                                                     |                                                                                                    | < Previous 1                                                                                                    | Next>                                                                                                    |
|                              |                                      |                                                                     |                                                                                                    |                                                                                                    |                                                                                                    |
|                              | Powered by F                         | Frank                                                               |                                                                                                    |                                                                                                    |                                                                                                    |
|                              |                                      |                                                                     |                                                                                                    |                                                                                                    |                                                                                                    |
|                              | UPLOAD<br>James Ruer<br>Pamela Foley | UPLOAD FILES   James Ruer 1   Pamela Foley 1   Teo Pascual Mendez 1 | UPLOAD     FILES     TOTAL SIZE       James Ruer     1     76.4 KB       Pamela Foley     1     201.7 KB | UPLOAD     FILES     TOTAL SIZE     UPLOAD DATE       James Ruler     1     76.4 KB     Sept. 8, 2016, 12:24 p.m.       Pamela Foley     1     201.7 KB     Aug. 22, 2016, 9:54 a.m.       Teo Pascual Mendez     1     5.1 KB     Aug. 18, 2016, 1:49 p.m. | UPLOAD     FILES     TOTAL SIZE     UPLOAD DATE     EXPIRATION DATE       James Ruer     1     76.4 KB     Sept. 8. 2016. 12:24 p.m.     Oct. 8, 2016.       Pamela Foley     1     201.7 KB     Aug. 22. 2016. 954 a.m.     Sept. 12. 2016       Teo Pascual Mendez     1     5.1 KB     Aug. 18, 2016. 1:49 p.m.     Sept. 12. 2016 |

The filters available reduce the search time of a sent or received file (Transfer or Transmittal).

The icon **C** creates a file with a ZIP extension, which compresses the total content of the communication. This is possible provided that the expiration date is not due. If that was the case, you should ask the contact member of the Company to send you the communication.

If you want to see the detail of the content, you must click on the Name –ID. This opens a window with detailed information of the transfer, with the possibility of downloading selected files or to download all of them by clicking on "Download all as zip". If the link to the file is no longer active, you should contact the company to generate a new transmission.

| 1 selected items |                     |                 |         |                              |               |
|------------------|---------------------|-----------------|---------|------------------------------|---------------|
|                  | FILE NAME           | UPLOAD BY       | SIZE    | STATUS                       | ۵             |
| V                | transfer-banner.jpg | Mariela Mercado | 76.4 KB | Active                       | ۵             |
|                  |                     |                 |         | Online until<br>Oct. 8, 2016 | ad all as zip |

## 3. How do I send files to the company?

First, you must select the project to which the files are related.

Then, click on

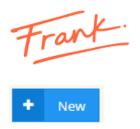

This will open a window with the behavior of a general mail server. The subject field must be completed to proceed with the transfer.

| 🕤   PRJ template                                                                                          | NEW Transfer                             |        |
|----------------------------------------------------------------------------------------------------|------------------------------------------|--------|
|                                                                                                    | Notify:                                  | 2-     |
| Welcome to your <b>Frank Labs</b> History Transfers!<br>From here you can visualize all the transfers you |                                          | 2+     |
| From here you can visualize all the transfers you                                                         | Subject:*                                | \$     |
| + New Search                                                                                              |                                          |        |
|                                                                                                    |                                          |        |
| NAME - ID                                                                                                 |                                          |        |
|                                                                                                    |                                          |        |
|                                                                                                    |                                          |        |
|                                                                                                    |                                          |        |
|                                                                                                    | G                                        |        |
| Show Tentries                                                                                             | Drop files or click here to select files |        |
|                                                                                                    |                                          |        |
|                                                                                                    | SHARE FILES FOR 30                       | '<br>- |
|                                                                                                    |                                          |        |
|                                                                                                    | 8                                        | Send   |

| <br>            |    |      |
|-----------------|----|------|
| SHARE FILES FOR | 30 | ٣    |
|                 | 4  | Send |

The Share Files For button will allow you to select the amount of days the files will be available for download.

The data from this new transfer will now be displayed on the console of that project.

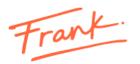

## 4. How do I know if the company sent me a file transfer?

If you are sent is a file or group of files, you'll receive an email with its information and shortcuts to:

Go to Transfer

Download all transfered files in one step.

Access the Files Center .

Acces the transfer details and select the files you want to download.

My Company name PROJECT XXXXXX

## Transfer TS1002

### Hola Joe Mormont,

Marcos López (marcos.lopez@mycompany.com) te ha enviado una transferencia de 7 archivos (TS1002) pertenecientes al projecto Premier Hotel Park(PJ0441), a través de Frank Collaboration. El mismo estará disponible para su descarga hasta el 31/07/2016.

### Mensaje de Marcos López:

Hola! les comparto los archivos de avances de obra. Quedo atento a sus comentarios!

Marcos

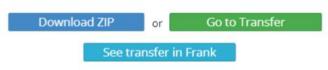

#### Detalle de archivos:

| 1223 | archivoarch archivo ivonombre extra extra extra largo.png                   | 65 mb  |
|------|-----------------------------------------------------------------------------|--------|
| 1223 | 848125-14511z archivoarch extra extra largo extra extra extra largo.png.png | 23 mb  |
| 623  | archivoarch archivo ivonombre extra extra extra largo.png                   | 652 mb |
| 1223 | archivoarch archivo ivonombre extra extra extra largo.png                   | 987 mb |
| 623  | archivoarch archivo ivonombre extra extra extra largo.png                   | 932 mb |
|      | archivoarch archivo ivonombre extra extra extra largo,png                   | 187 mb |
|      | Q Q 23 🖭                                                                    |        |

Powered by Trank.

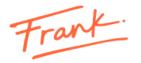

These actions will take you the Files Center, where you'll find a console with the sent and received transfers and Transmittals.

## 5. What is a transmittal?

A transmittal is a report of the progress of deliverables. This communication includes information directly related to the project's progress, and will be delivered on the dates you agree with the team or when deemed necessary.

## 6. How do I see it in the Files Center?

| New Search     | Q All Transfers Transmittals | s Received S | ended From T | •                         |                 |        |
|----------------|------------------------------|--------------|--------------|---------------------------|-----------------|--------|
| Jeanch         |                              | Heceived. 3  |              |                           |                 |        |
| IAME - ID      | UPLOAD                       | FILES        | TOTAL SIZE   | UPLOAD DATE               | EXPIRATION DATE |        |
| NSTANCIA 0004  | James Ruer                   | 0            | 0 bytes      | Sept. 6, 2016, 8:29 a.m.  |                 | 6      |
| NSTANCIA 0004  | Pamela Foley                 | 0            | 0 bytes      | Sept. 6, 2016, 8:27 a.m.  | ÷               | 6      |
| NSTANCIA 0004  | Teo Pascual Mendez           | 0            | 0 bytes      | Sept. 6, 2016, 8:09 a.m.  | -               | 6      |
| NSTANCIA 0003  | Pamela Foley                 | 0            | 0 bytes      | Sept. 6, 2016, 7:53 a.m.  | -               | 6      |
| NSTANCE 0002   | Teo Pascual Mendez           | 0            | 0 bytes      | Sept. 6, 2016, 7:26 a.m.  | -               | 6      |
| inst002        | Pamela Foley                 | 0            | 0 bytes      | Aug. 31, 2016, 10:56 a.m. | -               | 6      |
| Show T Entries |                              |              |              |                           | < Previous 1 2  | Next 3 |
|                |                              |              |              |                           |                 |        |

You use filters to find them quickly in the console.

Was this article helpful? You have more questions? <a href="mailto:support@frankcollaboration.com">support@frankcollaboration.com</a>